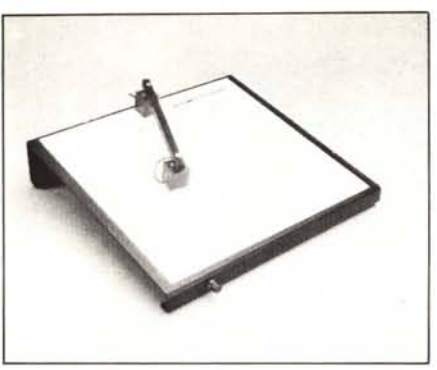

**di Roberto Angeletti**

## **PIC.MASTER per Apple II con tavoletta grafica di MC**

calibrazione, che è bene rieseguire ogni mezz'ora circa, dato che il riscaldamento dei condensatori può progressivamente falsare i valori che vengono letti. La pagina grafica appare campita in inverse e, al di sotto di essa, c'è il solito promemoria dei comandi disponibili. Scegliamo subito la funzione di Edit premendo, ovviamente. la lettera E. Appaiono due cursori e siamo in modo UNE, che costituisce il Default del programma. Il primo cursore. detto OLD. sta nella posizione 9; 9, in alto a sinistra, mentre l'altro, NEW, è nella attuale posizione del braccetto. Se schiacciamo il pul-

Produttore e distributore: *S.E.T. s.r.l. Via Renato Fucini. 20 Pisa* Prezzo: *L. 99.000* + *IV A*

È su di un pacchetto grafico made in ltaly per il buon vecchio Apple II/lle che rivolgiamo la nostra attenzione. Si chiama PIC MASTER, ed è distribuito dalla S. E.T. di Pisa. È formato da due dischetti e da un manualetto di riferimento, ed è "rivolto a persone che abbiano già una discreta conoscenza del Basic del DOS e della grafica Apple"; è, cioè, per utilizzatori abbastanza esperti. I due dischetti contengono alcuni Demo e un Editor per costruire disegni in alta risoluzione. Il disco Master del programma, quello contenente l'Editor, è Top-Secret ed irriproducibile; attenzione, quindi, a non danneggiarlo i fatidici ··trenta giorni dopo la data di acquisto".

Per far girare sul proprio Apple il PIC MASTER, bisogna avere l'espansione di memoria da 16K. tipo Language Card o simili. e un Driver. Come periferica di input. il programma può utilizzare la Tavoletta grafica di MC. È previsto anche, per gli sfortunati non possessori della tavoletta. l'utilizzo delle Paddle o del Joystick, o. infine. della sola tastiera.

L'espansione di memoria è necessaria solo nella fase di creazione dei disegni, che una volta memorizzati su disco, possono essere riutilizzati con i soli 48K standard. In breve, il programma serve per creare degli archivi di disegni, utilizzando pochi settori sul disco. Richiedendo il Catalog delle figure create, la media è di 2 settori contro i 34 che ci aspetteremmo. Come è possibile ciò? La spiegazione sta nel fatto che è stata codificata la sequenza delle operazioni che sono state cornpiute per eseguire il disegno, e non l'intera pagina grafica, pixel per pixel. Un'altra caratteristica interessante del programma è quella di poter riunire in un secondo tempo diversi disegni in una tabella. utilizzabile per vari fini, cosi come avviene per le Shape, le quali possono, tra l'altro, essere usate come elementi del disegno. Nel momento della restituzione su schermo un programma in linguaggio macchina. chiamato Drawer, provvede a decodifIcare le istruzioni di disegno, ricomponendo l'immagine in un tempo molto breve. Ma entriamo un po' più all'interno dell'uso del programma. Inserito il dischetto Master ed acceso il computer. appare il menu. che ci permette di scegliere il tipo di input tra quelli già descritti; scegliamo, naturalmente, la tavoletta di Me. Giungiamo. cosi. nella preliminare fase di

sante, o il "solito" Shift, viene visualizzato il segmento tra i due cursori, e l'OLD si sposta sulla seconda posizione. Spostando il braccio e premendo di nuovo, viene visualizzato un secondo segmento, e cosi via. Premendo P (Position) si fissa la posizione di OLD, senza disegnare nulla, e ciò equivale, quindi, ad un pen-up. Con CTRL-D operiamo un DELETE sull'ultima operazione eseguita, e, con esso, possiamo rimediare ad eventuali errori commessi. Delle funzioni della Tavoletta ne sono state attivate nove:

DOT equivale in tutto e per tutto al Position di tastiera già esaminato;

UNE lo abbiamo già visto; per attivarlo si può, indifferentemente, usare L di tastie**ra;**

DRAW legge qualsiasi movimento del braccetto ed è, cioè, un modo STREAM. da usare con parsimonia, sia per la sua diffIcoltà d'uso, dato che risente di ogni incertezza della mano, sia perché riempie di continuo la memoria, e, quindi, bisogna stare anche attenti a non dimenticare di ripremere il pulsante alla fine dell'operazione, e ciò avviene, purtroppo, molto spesso;

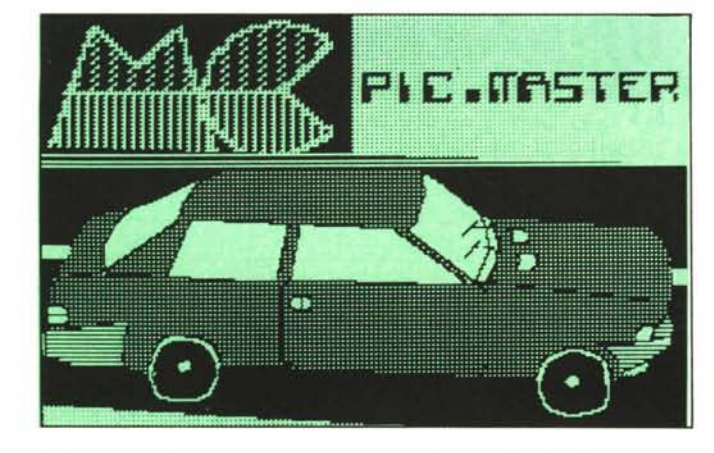

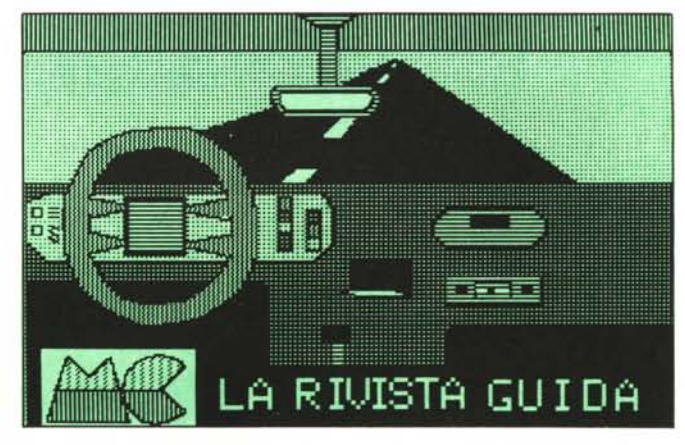

## *Pie Masler*

CIRCLE per due punti può essere attivato anche con CTRL-O da tastiera ed usa questa sintassi: si posiziona P sul centro e, dopo, su un punto della circonferenza, e si preme CTRL-O oppure il pulsante; attenzione a riposizionare sempre il centro, nel caso di una serie di circonferenze, perché il programma, dopo aver disegnato la prima, va a porsi sull'ultimo punto disegnato. La funzione CIRCLE risente di alcune limitazioni: la prima è che, se una parte di essa esce dallo schermo, può essere tracciata in modo non corretto, o, addirittura, per nulla: la seconda è, forse, più seccante: se si è disegnata per sbaglio una circonferenza, per annullarla bisogna premere CTRL-D per una cinquantina di volte, tanti quanti sono i segmenti che la approssimano; questo lascia capire il modo in cui viene codificata dal programma una circonferenza, per la quale sarebbero bastate le coordinate del centro e la lunghezza del raggio, e una subroutine di restituzione che comprendesse il test per il punto fuori dallo schermo.

Tuttavia, la soluzione scelta dal programmatore ha il notevole vantaggio della velocità di restituzione, dato che la circonferenza viene trattata come un insieme di segmenti.

Comunque il vero nodo di forza del programma è costituito dalle funzioni di FILL, cioè di campitura . Abbiamo visto sul numero 13 le routine per il riempimento di aree che fanno parte del software di base della Tavoletta; quelle del PIC MASTER risolvono parecchi dei problemi esistenti e sono, soprattutto, molto veloci: infatti, l'intera pagina grafica viene riempita in meno d'un secondo; ma non è tutto, poiché vengono attivati ben 512 colori, ottenuti con la mescolanza di quelli standard, me-

Esse possono essere attivate da tastiera l'una con il tasto F, e l'altra con CTRL-F.

La funzione COLOR ci mostra 512 colori in due "paginate", e ciò ci permette di scegliere un colore a colpo d'occhio.

BOX disegna un rettangolo campito del colore prescelto, una volta impostati i due punti della diagonale.

Infine Brush, o più semplicemente B, disegna la Shape caricata in memoria in quel momento. Per mezzo di Se R si possono definire Scala e Rotazione della Shape. È ovvio che, in fase di restituzione, dovrà essere presente in memoria la stessa Shape-Table. Un solo appunto da fare è quello che, comunque, all'inizio della Table, il primo profilo deve essere il cursore, perché non è prevista la presenza contemporanea di più di una Shape-Table.

A questo punto occorre una piccola riflessione, secondo noi doverosa. PIC MA-STER è, senz'altro, uno strumento potente ed utile per chi si occupa di grafica Apple, ma le sue stesse potenzialità sono per cosi dire "congelate" dalla sua segretezza (anche se legittima), che blocca l'utilizzatore alle cose che il programma fa, e non permette altre cose che potrebbe fare come ad esempio memorizzare delle immagini generate automaticamente dal computer.

Per quanto riguarda la restituzione dell'immagine creata e registrata, con SA VE, su disco, non esiste nulla di più semplice in minor tempo; infatti, basta che siano presenti in memoria PICGEST, nel caso si tratti di una sola immagine, o TBL.GEST, nel caso di una table di disegni, che essi siano inizializzati, e che si eseguano i comandi &NEW, che stabilisce la locazione dove si caricherà il file immagini, che viene contraddistinto dal suffisso P, ed eseguire un &DRAWn, con  $n =$  numero del disegno, oppure &XDRA Wn, per disegnarlo

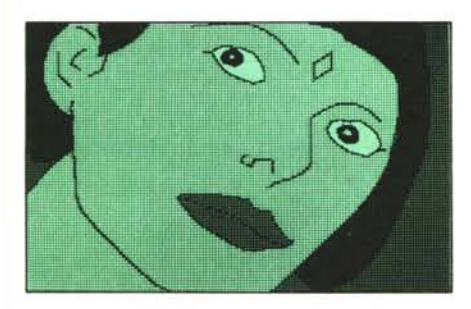

scolanza che non avviene, naturalmente, a livello del singolo pixel, ma nel complesso dell'area campita; quindi, sommando un verde con un nero si ottiene, diciamo, un verde scuro.

D'altro canto, le limitazioni sull'uso dei colori nell' Apple sono di tipo hardware e, quindi, null'altro si può fare più che creare dei giochi di pattern, ovvero dei retini più o meno complessi ma... scusate se è poco!

Le routine di FILL sono due, una di campitura totale dell'area circoscritta e l'altra, che si può attivare posizionando nella casella B del menu, che riempie dal punto posizionato in giù.

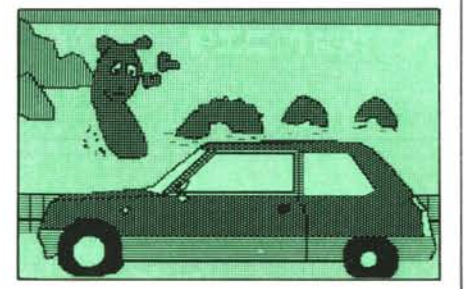

su una immagine precedente senza cancellarla.

Tutto qui, e l'immagine appare in pochi secondi al massimo, nel caso sia particolarmente complessa.

In conclusione, PIC MASTER è un interessante programma ben realizzato e semplice da usare, specie con la tavoletta di MC. Esso può risultare utile e divertente per chi ha bisogno di numerose immagini per arricchire il proprio programma, ed è particolarmente indicato per programmi di giochi (provate il demo ADVENTURE GAME) o di simulazione, ma può essere usato anche in programmi più "seri". MC

## Ecco dove **trovi f)\_personal**

MESSANDRIA - DATA 80 - Via San Giacomo della<br>Vittoria, 52 - Tel. (0131) 443711 **e BARI - SINFEL** stri<br>Via Lucarelli, 62/P - Tel. (080) 420747 **e BER GAMO-**<br>BONALI GIOVANNI - Via Carducci, 6 - Tel. (035)<br>259642 - Ple della ME COMPUTER - Via Madonna della Pace, 92 - Tel.<br>(0775) 601577 **e GENOVA** - COMPUTER CENTER<br>sas - Corso Sardegna, 36/26 - Tel. (010) 516796 - Via San<br>Vincenzo, 129 R - Tel. (010) 58815 - DATA 80 snc - Via San<br>C. Morin, 55/5 Tel. (0185) 314142 • SAMPIERDARENA - COM-<br>PUTER CENTER Sas - Via D.G. Storaceang, Via C.Ro-<br>lando - Tel. (010) 454107 • (LECCE) RACALE-<br>QUASAR INFORMATICA - Via Converto, 18 - Tel.<br>(0833) 981753 • (MACERATA) CIVITANOVA<br>(08 GRATE - COMPUTER SOLUTION srl - Residenza<br>Fiori - MILANO 2 - Tel. (02) 2139957 ® MODENA<br>INFOMOD srl - Via Giardini, 456 - Tel. (059) 353216 ®<br>NAPOLI - IMAGE srl - Via Gonzaga, 18 - Tel. (081)<br>656688 - SVEMAR srl - Via Gonz (091) 291500 **e PADOVA** - Rag. ENRICO CAPOVIL -<br>LA & C. sas - Galleria Scrovegni; 5 - Tel. (049) 28998 **e**<br>**PARMA - BIZZINI GIUSEPPE - V.le Mentana, 92 -**<br>Tel. (0521) 21280 **e PERUGIA** - PUCCIUFFICIO snc - Via XX Settembre, 148/C - Tel. (075) 72992 • PE-<br>SCARA - UFFICIO DUEMILA snc - Via Gobetti,<br>117/119 - Tel. (085) 22982 • POTENZA - SEDAS srl-<br>117/119 - Tel. (085) 22982 • POTENZA - SEDAS srl-<br>CMALABRIA) SIDERNO MARINA -

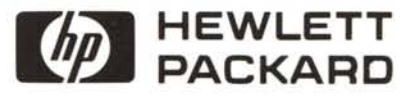